## **如何模擬 Crane Girder 結構**

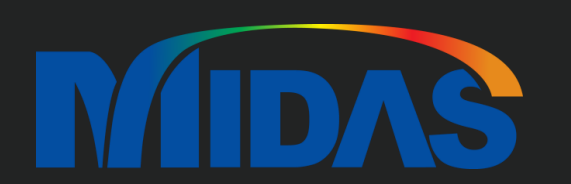

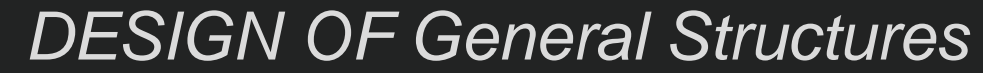

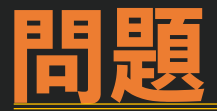

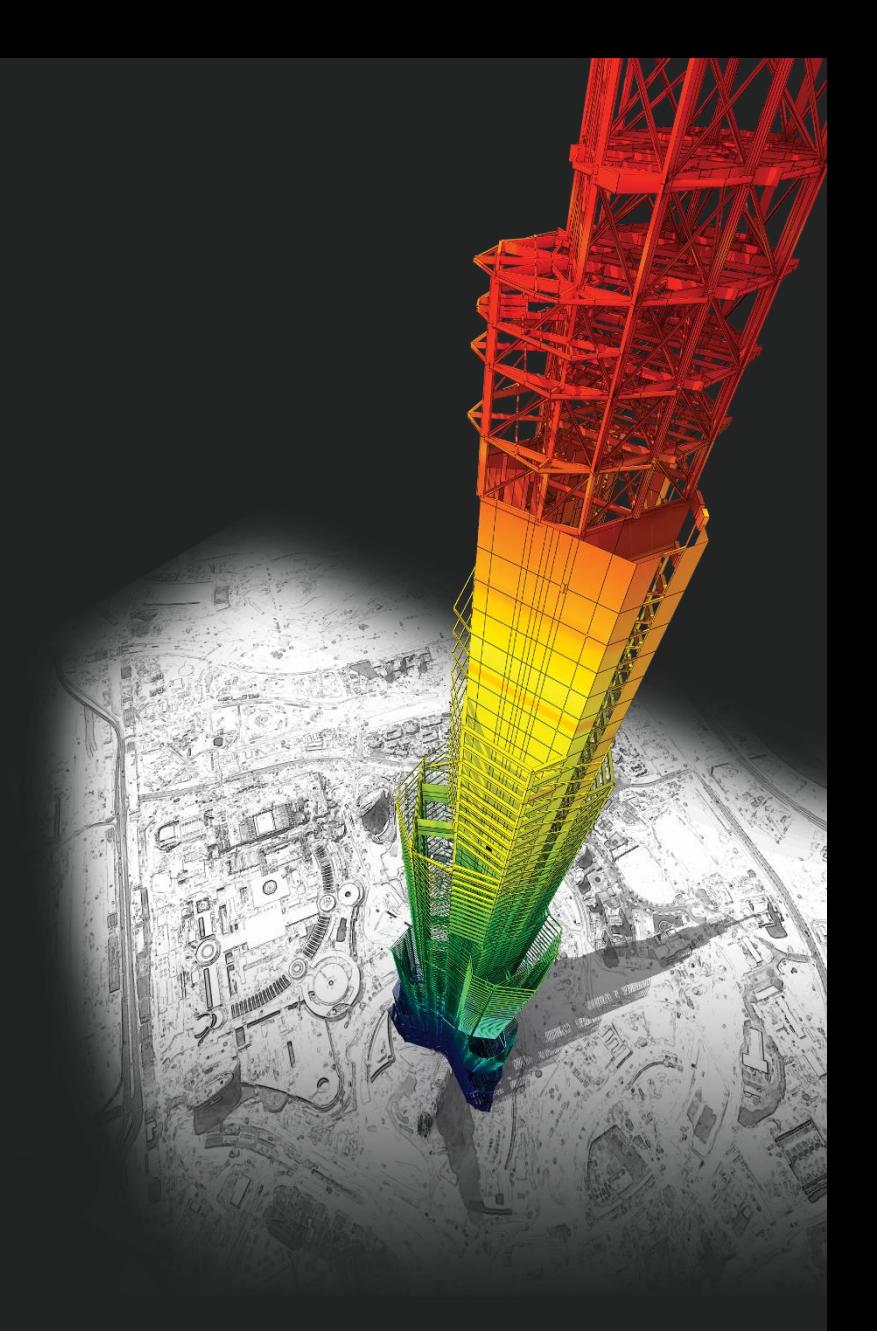

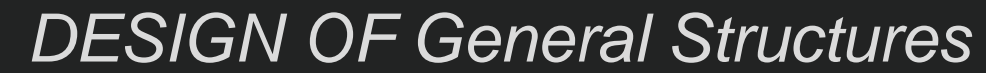

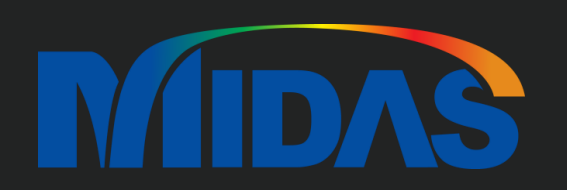

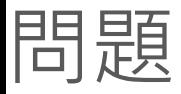

再請問若是要建如下圖這種接頭(牛腿上疊一支橫梁,橫梁上再疊一支斜梁的方式), 我目前知道的方法只有 Section Property 那邊設定 offset,但好像只能針對兩支桿件的上下層關係。 若有第三支桿件進來就無法形成這樣上下關係,想請教有沒有什麼方法可以處理這個問題

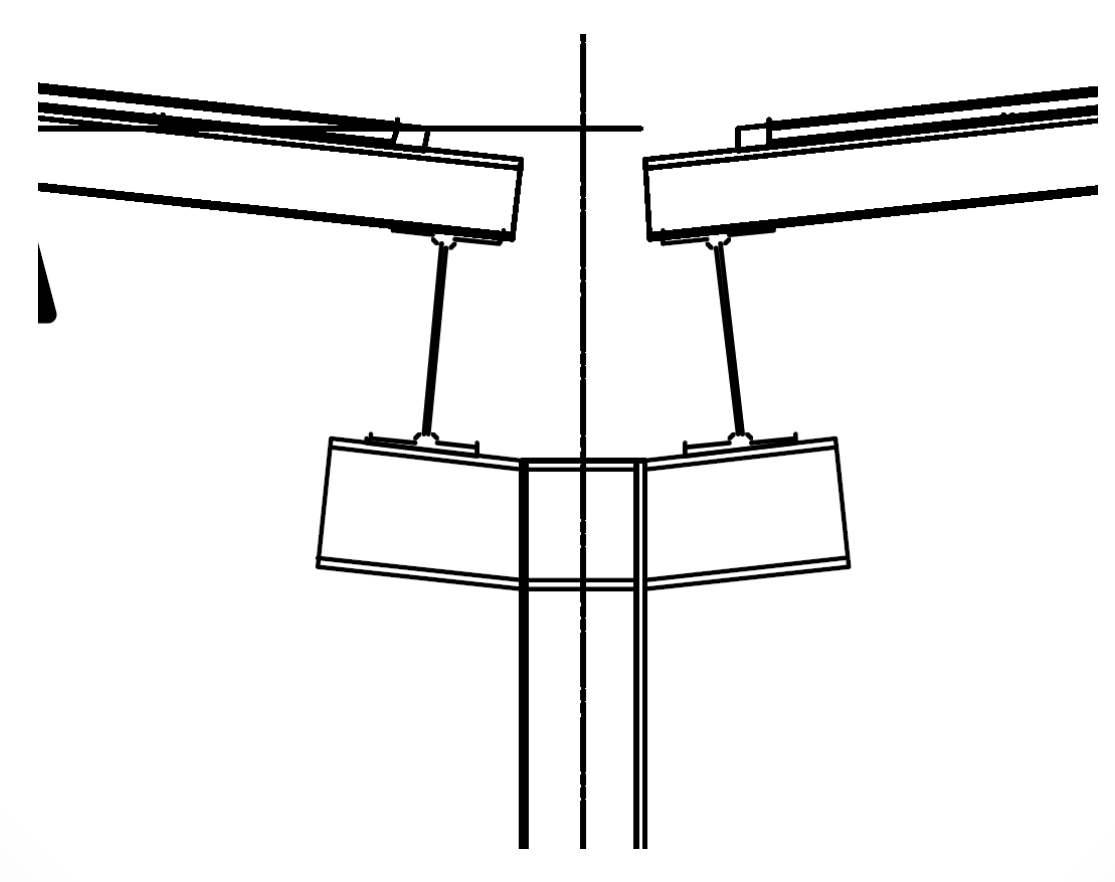

**MIDAS** 

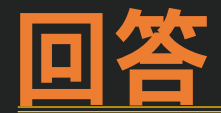

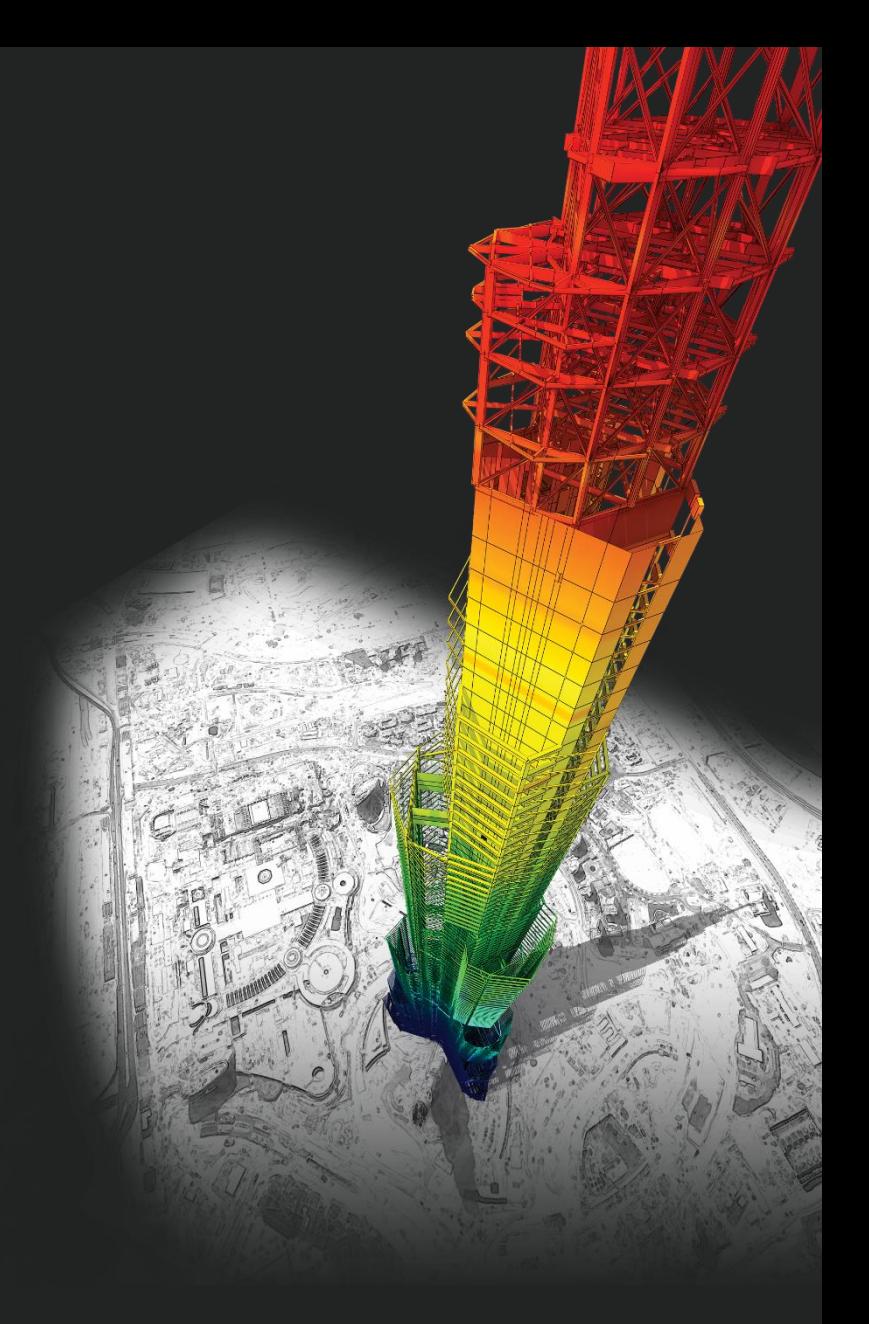

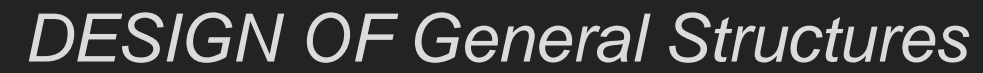

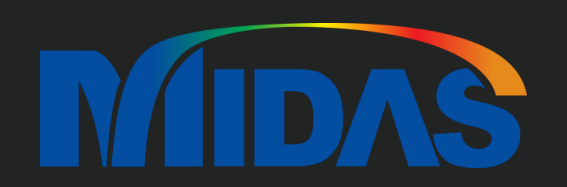

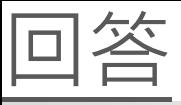

1. 您應該設定 Section Offset。您可以選 Center-Bottom offset。

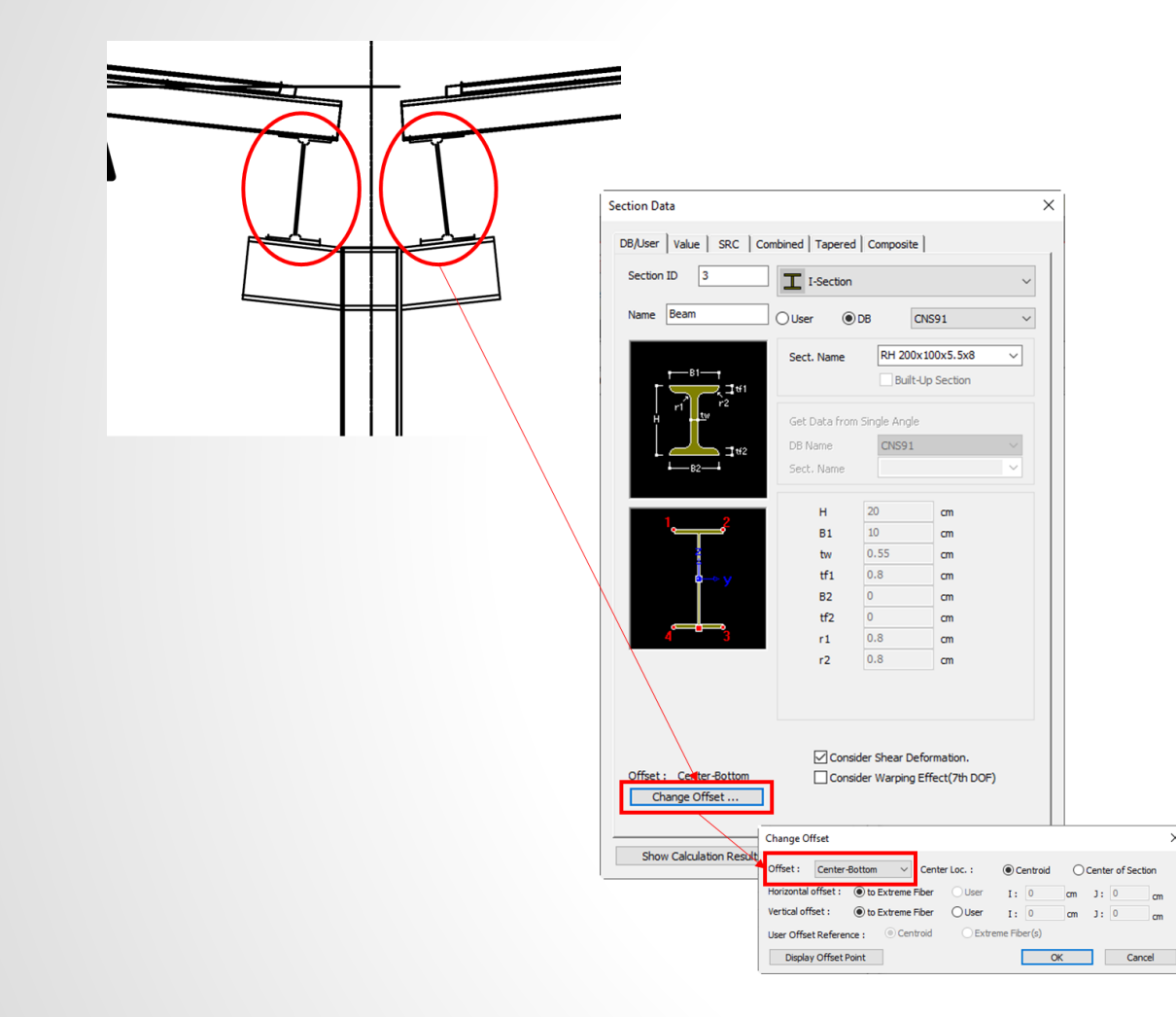

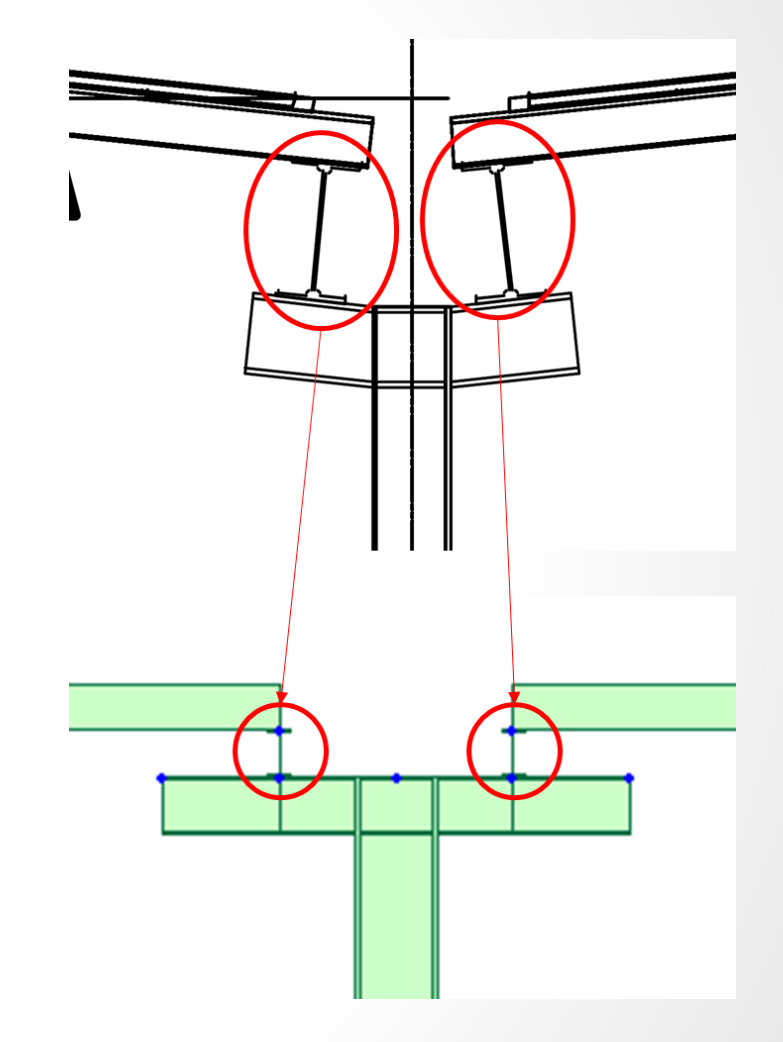

**MIDAS** 

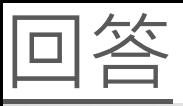

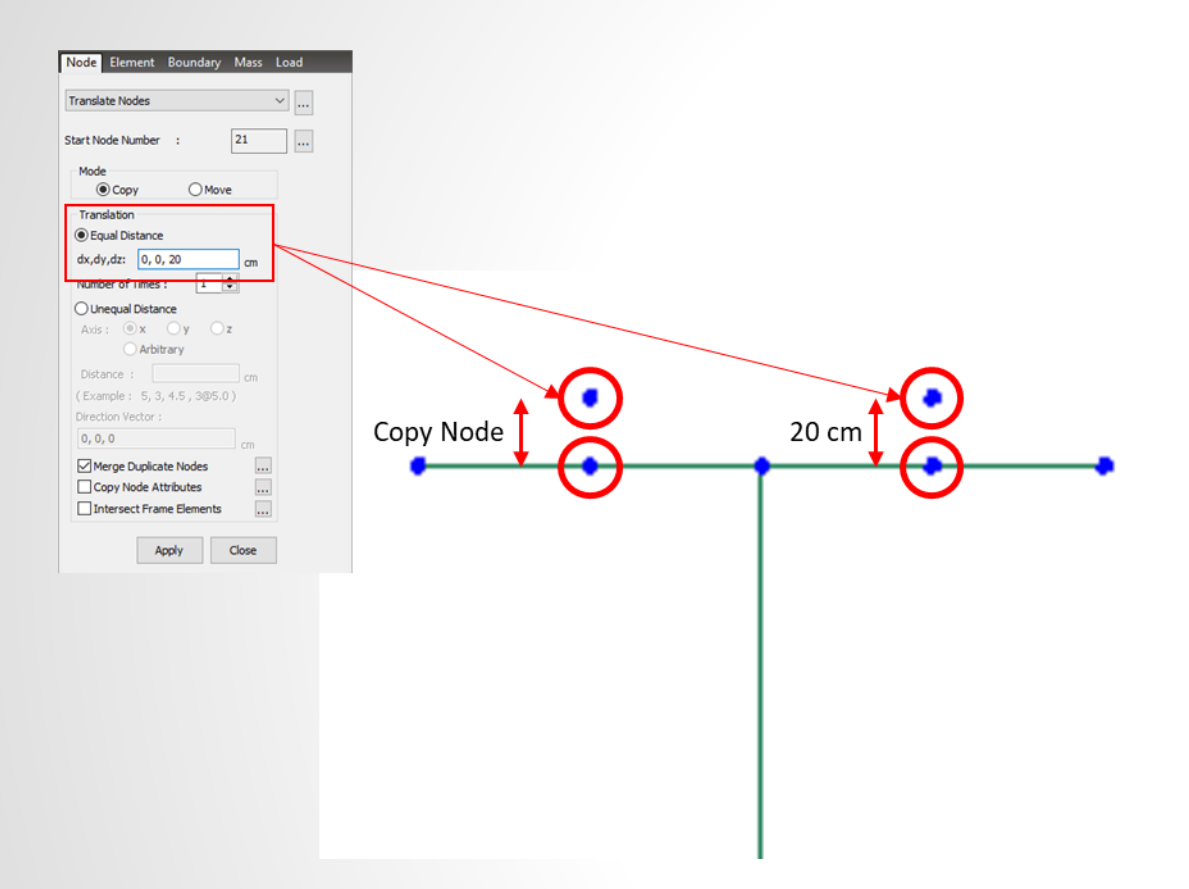

2. 您可以做 Copy Nodes。 3. Copy Node 以後,在那個 Nodes 您可以建立 Beam Girder。

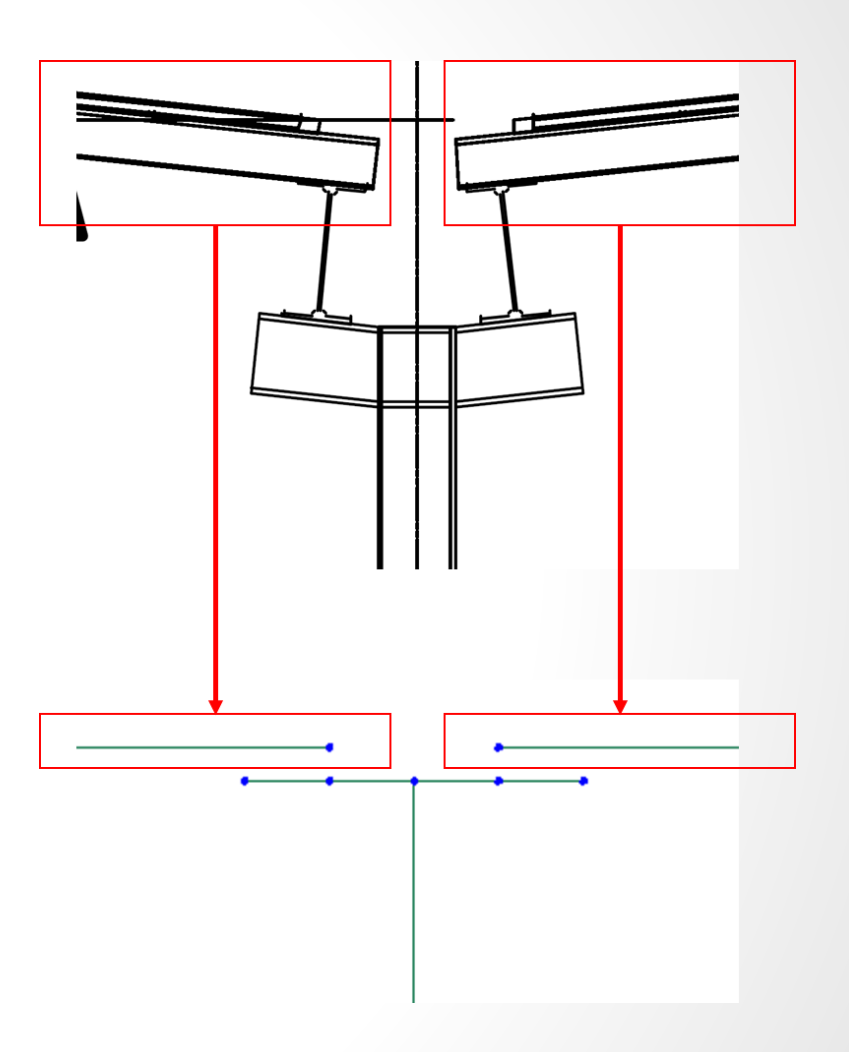

**MIDAS** 

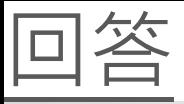

4. 因為那個 Beam Girder 沒有連結,您可以輸入 Link (Boundary > Elastic Link > 選 Rigid Type)。

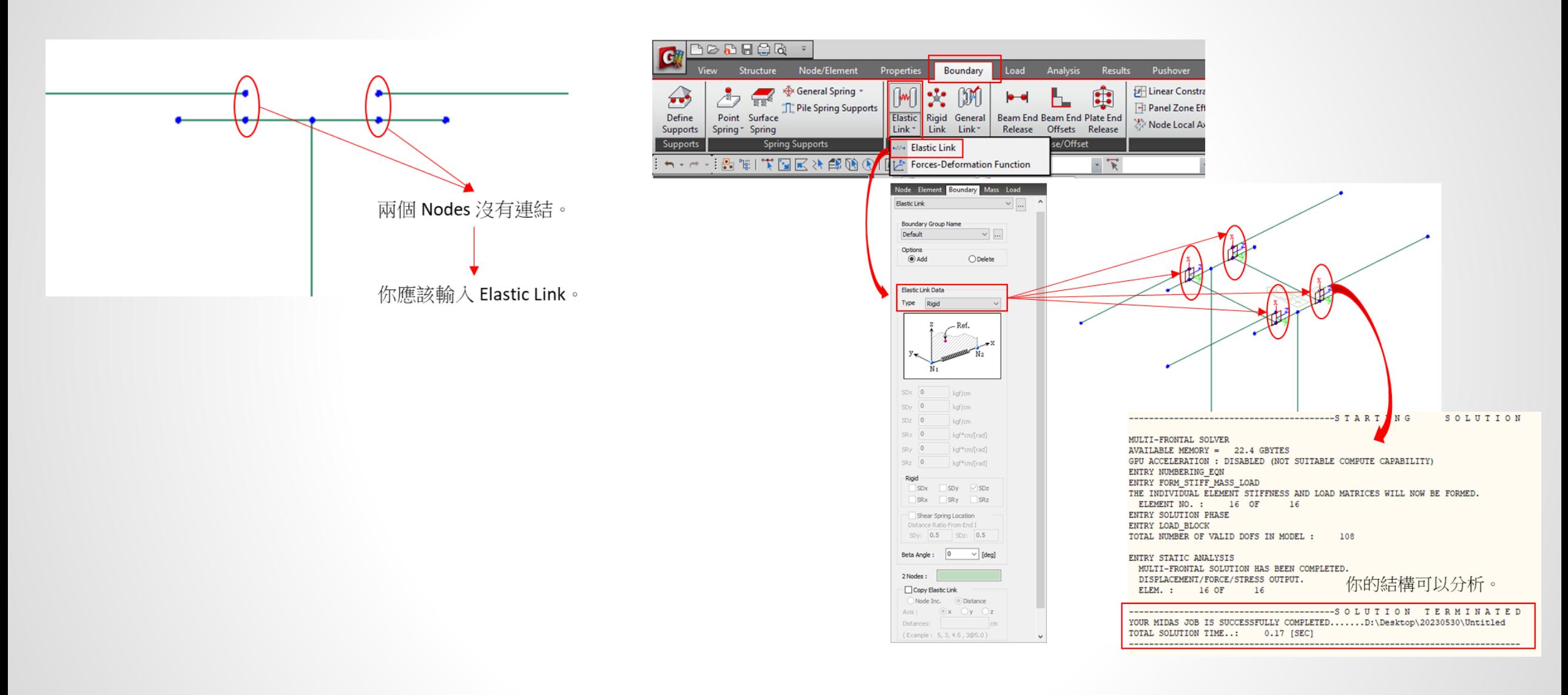

## **Thank You**

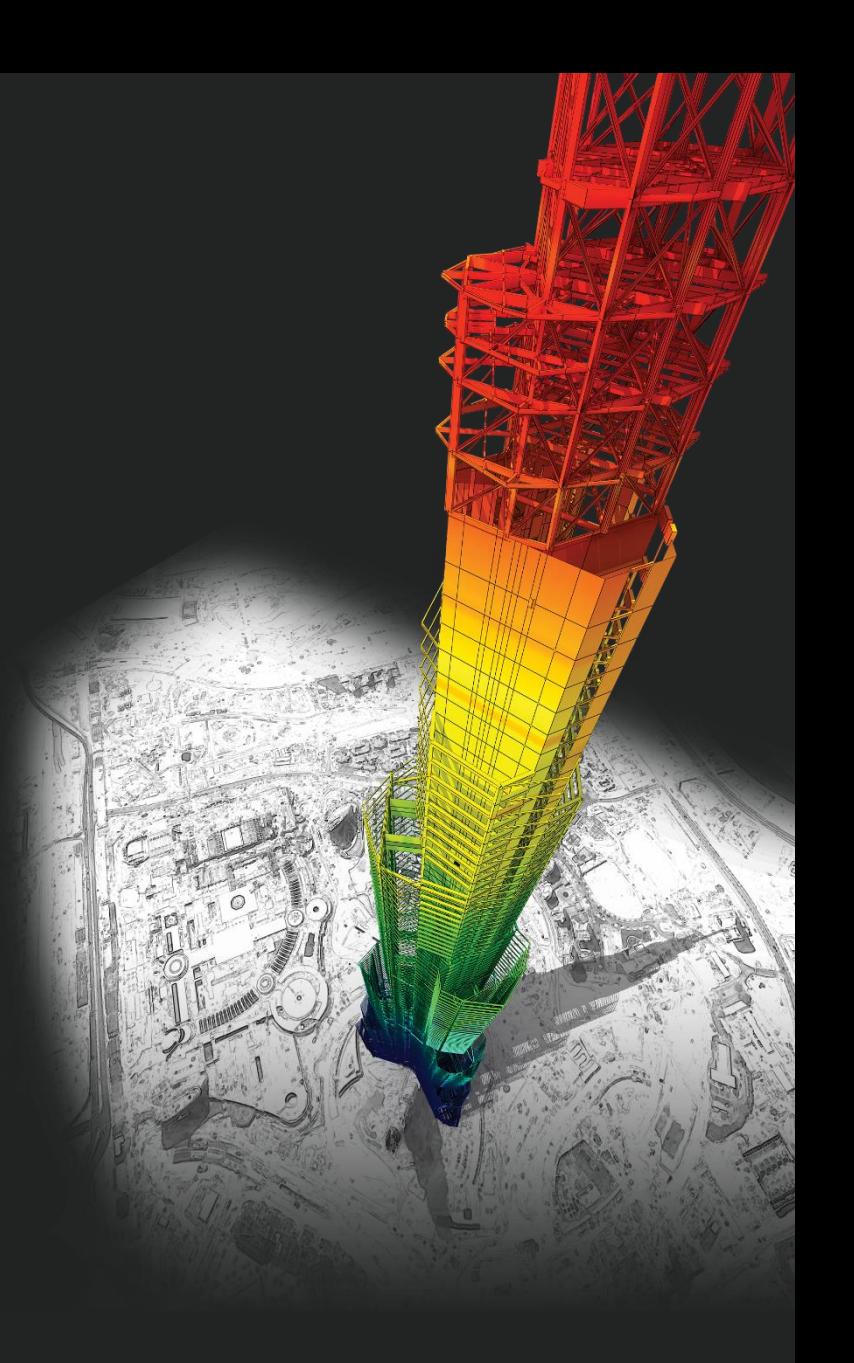

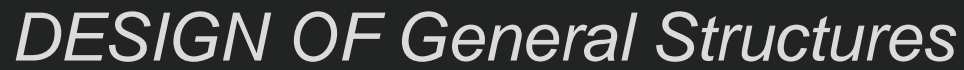

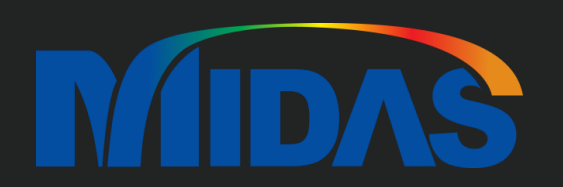